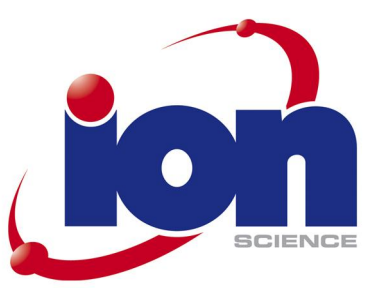

# **GB**

Instructions for installing CubPC software

Install the CubPC software before connecting the Cub docking station to your computer.

- 1. Download the 'CubPC.zip' folder to your computer.
- 2. Extract the files from the 'zip folder' to a temporary file.
- 3. Run the 'setup.exe' file and install the CubPC software.

#### **FR**

Instructions pour l'installation du logiciel CubPC

Installez le logiciel de CubPC avant de se connecter à la station d'accueil de la Cub à votre ordinateur.

- 1. Télécharger le dossier 'CubPC.zip' sur votre ordinateur.
- 2. Extrayez les fichiers du dossier zip dans un fichier temporaire.
- 3. Exécutez le fichier 'setup.exe' et installer le logiciel CubPC.

## **DE**

Anweisungen für die Installation von CubPC software

Installieren Sie die CubPC-Software vor die Cub-docking-Station an den Computer anschließen.

- 1. Den 'CubPC.zip'-Ordner auf Ihren Computer herunterladen.
- 2. Extrahieren Sie die Dateien aus dem Zip-Ordner in eine temporäre Datei.
- 3. Führen Sie die Datei setup.exeg und installieren Sie die CubPC-Software.

#### **IT**

Istruzioni per l'installazione di software CubPC

Installare il software di CubPC prima di collegare l'alloggiamento di espansione Cub al computer.

- 1. Scaricare la cartella 'CubPC.zip' al tuo computer.
- 2. Estrarre i file dalla cartella zip in un file temporaneo.
- 3. Eseguire il file 'setup.exe' e installare il software CubPC.

## **ES**

Instrucciones para instalar el software de CubPC

Instale el software de CubPC antes de conectar la estación de acoplamiento de cachorro a su equipo.

- 1. Descargue la carpeta 'CubPC.zip' a su equipo.
- 2. Extraer los archivos de la 'carpeta zip' en un archivo temporal.
- 3. Ejecute el archivo "setup.exe" e instalar el software de CubPC.

ABS 15-06-2012